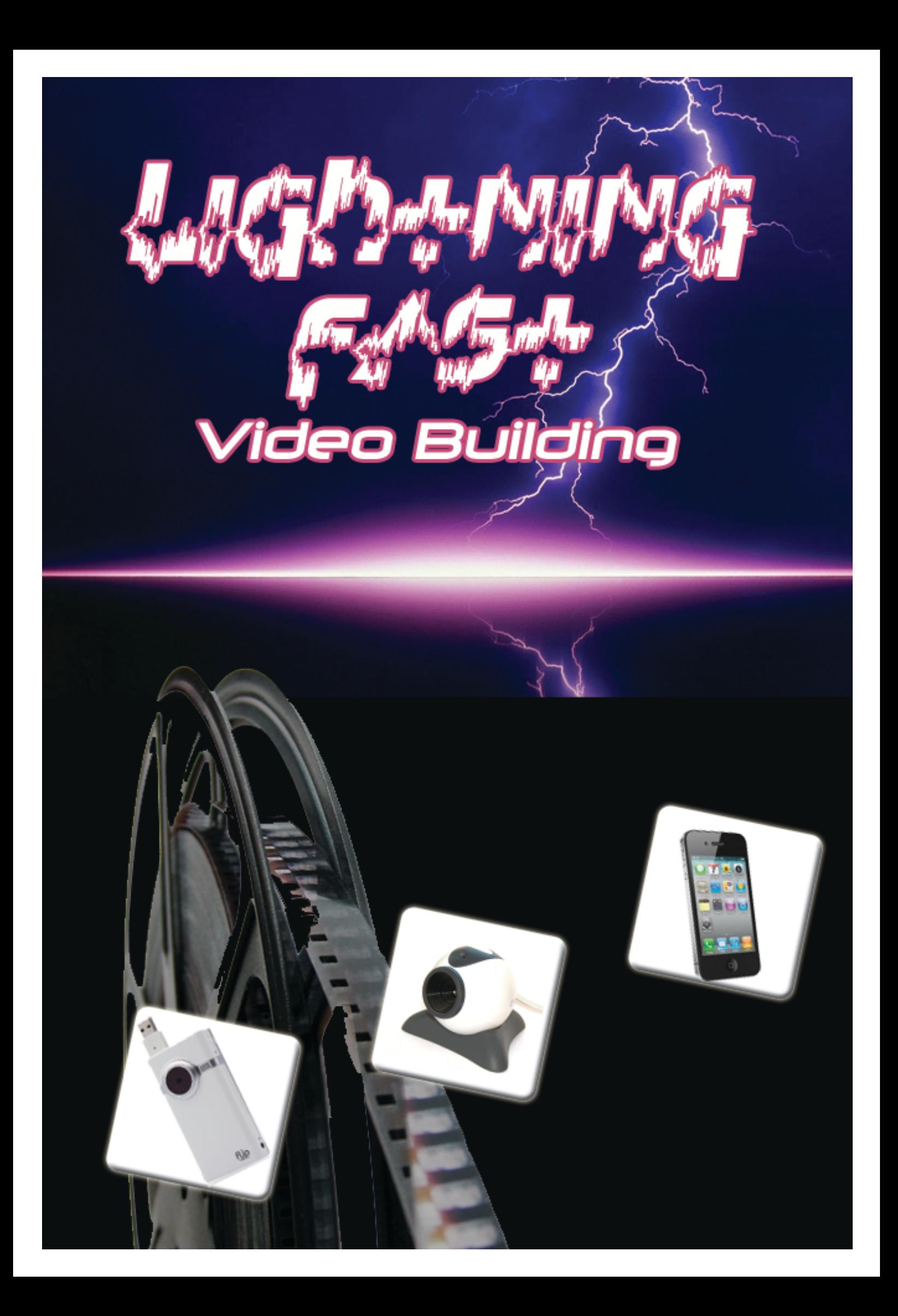

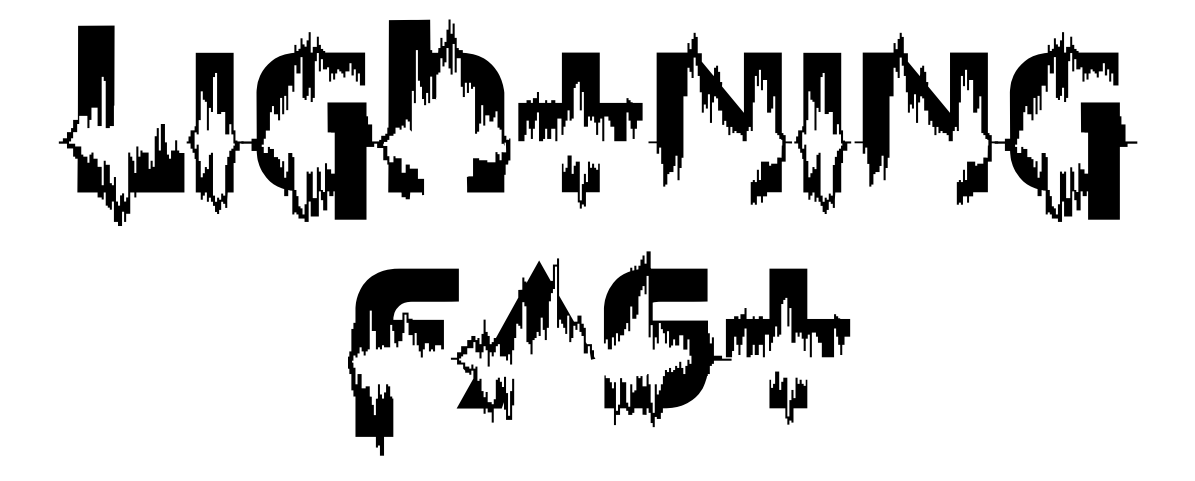

# Video Building by

#### Lee Kennedy

Check out my blog at <http://l-kennedy.com/blog/>

Or perhaps you"d like to

# [Grab a Free Gift Here](http://www.l-kennedy.com/FREE-GIFT/index.html)

[My Main Page](http://www.l-kennedy.com)

### **Contents**

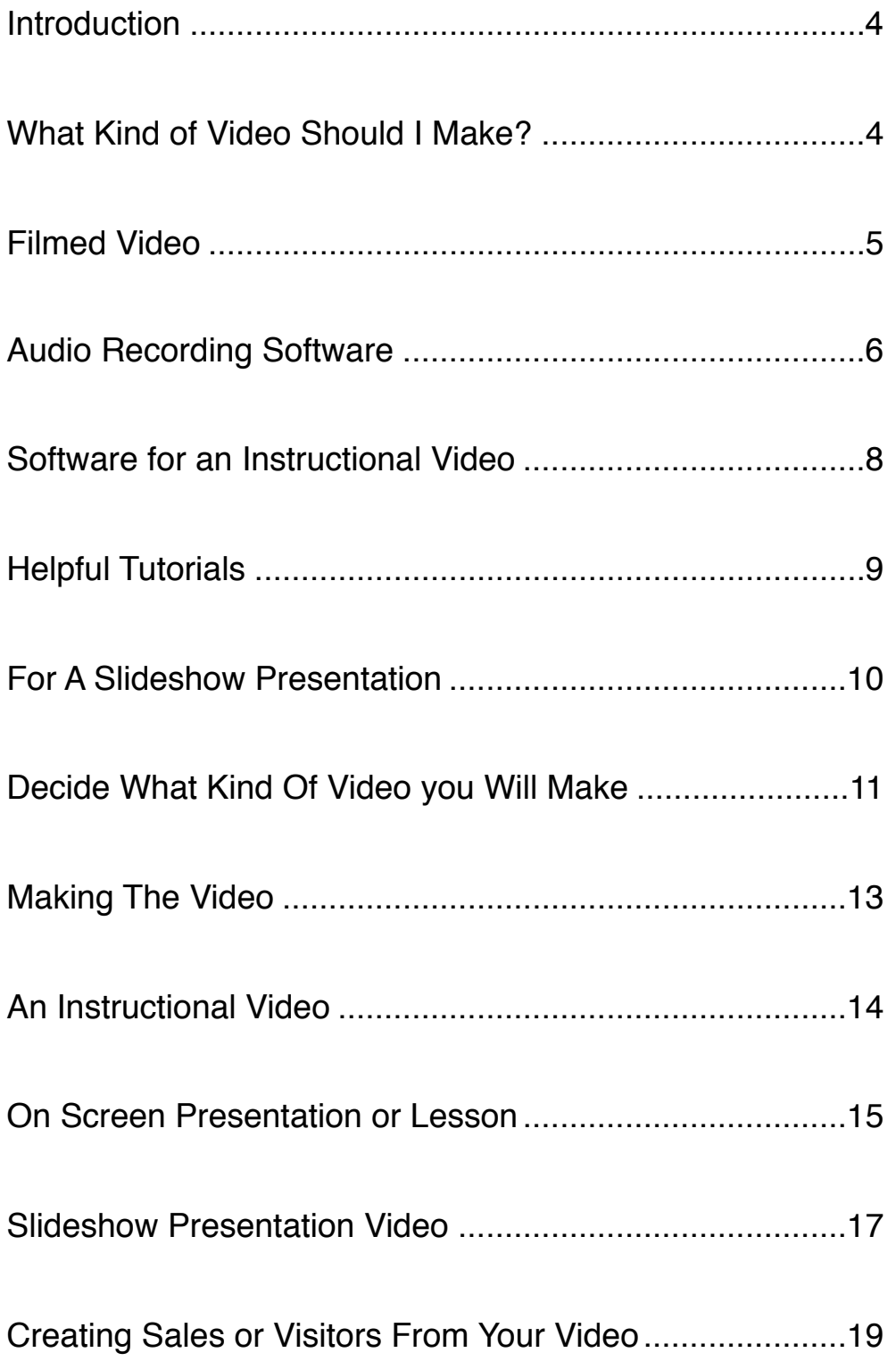

### Introduction

Within todays online communities and sales businesses the video is quickly becoming one of the most popular formats on the internet, this is moving towards the biggest online phenomenon, with sites such as YouTube getting millions of hits on a weekly or even daily basis and for the foreseeable future this is unlikely to change

So why not use this incredible tool "the video" to further your online presence. It can be done with reasonable ease. You may be thinking well I cant do that, I assure you, you can.. With Lightning Fast Video Building its really easy

#### **Remember this:**

 Your video needs to be filled with good content, and it doesn't really need to look amazing or be that complicated. You know what they say people like the simpler things in life, and as long as the content is good, filled with valuable information, people will take notice.

So before we get stuck in to lightning fast video building there are a few things that you need to consider

### What kind of video should I make?

Well there are a few different types to choose from let me talk you through them. There are basically 3 forms of video

#### **1. A filmed video**

These are where you just sit in front of a video recorder or maybe a webcam and record yourself ( or someone else) doing something, acting or just talking into the camera.

#### **2. An instructional video**

These can be you in front of a video camera but this time going through a step by step guide on how to perform a certain task.

These videos can also be filmed using on screen recording software for your computer and you record yourself as you give step by step instructions on how to perform a task on your computer.

#### **3. A Slideshow presentation**

These are filmed with screen recording software and would record a series of slides that have been pre made to give information or describe a task or even present a sales pitch.

So basically these are the various forms of video.

Although video production may seem a daunting task they are all fairly easy to make as long as you have the right tools for the job at hand.

# A Filmed Video

Requires a webcam or stand alone video recorder

You may just want to record yourself in front of your computer using a webcam, there are hundreds of webcams available many with built in microphones and prices do vary considerably.

Many will record directly onto your computer, most come with the software on the installation disc but always check before buying one.

Which one of these you may wish to use is entirely up to you although you may want to check what kind of format your webcam will record in and that your editing software can in fact edit the finished movie (refer to editing software below)

Now your webcam may or may not include a microphone for audio, this may also be required again for sound but stand alone microphones are widely available and you can pick up a reasonable one for around \$20 Logitech make reasonable microphones that will do the job adequately

So you have a webcam with a mic ( hopefully the recording software to boot) If you don't have a built in mic you might need a stand alone mic and some audio recording software

# Audio Recording Software

Audacity FREE for Windows and Mac and very good <http://audacity.sourceforge.net>

For Mac Audio Hijack Pro \$32 <http://www.rogueamoeba.com/audiohijackpro>

Now if you want to use a video recorder, these too can be edited on your computer using video editing software Prices for software varies

Movie maker for windows <http://www.microsoft.com/windowsxp/downloads/updates/moviemaker2.mspx> This generally comes with newer window packages pre installed on your machine.

Or a free trial of Video Pad [http://www.nchsoftware.com/videopad/index.html?gclid=CK-j-](http://www.nchsoftware.com/videopad/index.html?gclid=CK-j-Krik6UCFVH-2AodVESZMw)[Krik6UCFVH-2AodVESZMw](http://www.nchsoftware.com/videopad/index.html?gclid=CK-j-Krik6UCFVH-2AodVESZMw) Full pro version is £39.95 (at the time of this publications release)

<http://avs4you.com>offers a lifetime subscription of their software for \$69

For Mac Apple iMovie Part of the apple iLife package if not already installed on your mac \$49 <http://www.apple.com/ilife/imovie/>

Avidemux 2.4.4 Has a free 30 trial and available on PPC or Intel Macs [http://download.cnet.com/Avidemux/3000-13631\\_4-10829935.html?tag=mncol](http://download.cnet.com/Avidemux/3000-13631_4-10829935.html?tag=mncol)

MediaEdit 3 For PowerPC or Intel Mac also has a 30 trial or \$59.95 [http://www.miensoftware.com/paypal\\_Store.html](http://www.miensoftware.com/paypal_Store.html)

But these are but to name a few and all depends on your user needs I would recommend MovieMaker for Windows and iMovie for Mac. Both are relatively user friendly and generally should already be installed on newer systems.

So armed with your new kit, now browse through the manuals and get to grips with your chosen software before recording your lightning fast video. Doing a few shoots for practice and trying to edit them is always recommended before

producing your real video. Get to grips with the sound, lighting and being in front of the camera, the more you do it the more natural it will become.

### Software for an Instructional Video

If you are making an instructional video and you are not using the video or webcam option mentioned before then you will need some screen recording software.

Here are a few versions available on different platforms

For Windows Camstudio is free Xp and windows vista <http://camstudio.org>

Freez Screen Video Capture is free <http://www.smallvideosoft.com/screen-video-capture/>

Camtasia Free trial or £230.50 <http://shop.techsmith.com>

For Mac

iShowU Free trial then \$20-\$59.95 depending on version <http://store.shinywhitebox.com/store/shop.php>

Camtasia For intel mac £76.50 <http://shop.techsmith.com>

**Screenflow** Free trial or \$99 <http://dynamic.telestream.net/downloads/download-screenflow.asp>

There are also others available but as always these depend on your needs and how much you can afford to spend.

Camtasia is probably the most widely used and probably preferred, however I use Screenflow for mac as it is very user friendly.

# Helpful Tutorials

For Camtasia <http://www.camtasia-guide.com/category/tutorials/>

Screenflow <http://www.telestream.net/telestream-support/screen-flow/support.htm>

Freez Screen video Capture [http://www.smallvideosoft.com/screen-video-capture/](http://www.smallvideosoft.com/screen-video-capture/use_screen_video_capture.php) use screen video capture.php

iShowU <http://help.shinywhitebox.com/ishowu/videos/>

For Powerpoint <http://www.electricteacher.com/tutorial3.htm>

**OpenOffice** <http://www.tutorialsforopenoffice.org>/

For Keynote <http://www.vtc.com/products/keynote-tutorials.htm>

### For a Slide Show Presentation

You will need one of the screen recorder software packages as well as a program able to make a slideshow presentation.

Powerpoint available for Windows and Mac [http://www,microsoft.com](http://www.microsoft%20.com)

Open Office available for Windows and Mac <http://download.openoffice.org/other.html>

Keynote for Mac Part of the iWork package if not installed \$79 There also other available products but these are the easiest and mostly widely used

Got the Software.....You are now ready to Begin

So you now have the right tools for the job, but before you begin, go try them out, read the manuals view the online tutorials and get a feel of how they all work, its better to do it before you get started to save you time when you are making your video.

Back so soon, great, so you had a good go, feeling like you know what you are doing with all the software.. that's great

# So Now You Have To Decide What Kind Of Video You Want To Make?

#### **Instructional Sales Promotional**

Well if it's an instructional video, what are you trying to teach? Is it something involving a computer or software lesson?

Or is it a practical lesson.

So if it's a practical lesson you may want to use a video recorder, that would be easier to show how that kind of task is done

If its practical, but computer software based, then using a screen recorder is better, showing step by step instructions as you do it on your computer screen talking through every stage as you do it

If it's a sales or promotional video you can use normal video , video yourself talking or others talking.

Or a slideshow presentation, recorded with a screen recorder, with you talking over the slides or maybe with added music or both.

So depending on your needs think about how you want to deliver to your audience.

With all that done the next step is the content

Write down rough bullet point type notes covering your topic.

Read through them and make them specific to the task at hand.

Place all your bullet points into the correct order

Read them all out loud, reading them out loud gives you a better understanding if the actually makes sense, this is quite important so read them out loud.

Make necessary changes to your notes .You may want to follow your notes to do the task if its instructional, this will make sure that all the correct points are covered from start to finish.

So you've checked your notes they all makes sense and the information is in the right order and explains fully all the details you need to forward to your audience.

Well so far so good, I told you this was easy...Lightning fast in fact

### Making the Video

Now if you are just making a talk to camera video, you are just about ready. Check your notes and make sure they're all in order.

Position yourself somewhere with a good back drop or background, preferably nothing too busy or distracting behind you, so your audience isn't distracted from the main subject.. YOU!

Check that you have good lighting for filming and that the sound being recorded is of a clear standard.

It's a good idea to do a short pre run first, then pre play the video making sure that the quality of light and sound is to your liking.

With all that in place and when your happy, hit record on the camera, and start the audio recorder if its separate and run through your notes.

Try to keep your notes out of camera shot, and at eye level just so your not seen as looking away from the camera. You need to keep eye contact with the camera as if you are actually talking directly to your audience.

Its not professional to keep looking down or away from the camera as this may make your viewers quickly loose interest in you and can undermine your credibility.

Speak clearly and not too quickly, its not a race, use emotion where needed and try to use your voice to emphasis key points.

Body language is also very important, sit up or stand up straight , with your shoulders back and talk with a smile, but try and be yourself, be friendly and confident and keep it upbeat and interesting.

Always play back your video afterwards and make some notes on how you think it went.

Ask friends or family to view it too and listen to their input, make any changes you or they think necessary, don't expect it to be a Speilberg movie but you are trying to keep to precise and to the point.

Reshoot it if you are not happy with the results, and learn by the mistakes you made previously. Unless the content is good people won't sit through a long video so try to keep it fairly short.

So now you should have a Lightning Fast Video product, now upload the video onto your computer and run it through your editing software, you may want to add some titles at the start or end and maybe a little music , this is entirely up to you, but make sure it goes well with the feel of the presentation and is relevant to the subject matter.

So there you have it, now all that you need to do is upload it to a video site, YouTube, MetaCafe, Vimeo, Viddler or any of the other sites.

# An Instructional Video

Instructional videos come in a few forms

Talking at a camera style video Performing a task on camera

The computer on screen lesson

The talking to the camera instructional video was covered previously.

Performing a task on camera is nearly the same, however if props are needed and different stages are required there maybe a lot of different takes needed and greater editing on your computer at the final stages.

Generally pretty similar as the last chapter although, at the planning stage it will be important to get all the key points across in order, they may not need to be filmed in sequence but care must be taken that the editing places each stage in the correct order.

The benefits of filming sequences is that you could offer a range of videos (episodes) covering days, weeks etc to your audience, this may lead to a constant online following or be sold or given away in weekly issues.

Just make sure that each issue or episode flows from the previous one.

Again be careful of lighting and sound issues and all parts are checked thoroughly before publishing online to ensure a consistency of good content and structure.

### The Onscreen Presentation or Lesson

Now you may have some great tips on how to teach people some new tricks on their PC this is a valuable skill and can easily be made into a video.

Now you should have already found yourself the right software from the lists provided earlier and if that's the case you not far from getting stared.

But again its always in the planning ahead. Think about what you want to teach or show your viewers. (A photoshop lesson for instance)

Write it down in simple terms and arrange each step in order. A good idea is to follow your notes and perform the task yourself, or even better, get someone else to do this, as it will give you a better understanding if your notes are as thorough as they should be.

When you are happy the notes match the task at hand.

Open the program you want to work in

Open up your screen recording program, (you may want to film full screen or just to follow your cursors movements depending on the lesson you are teaching)

Get a microphone and set it to start recording

Get your notes in order and nearby for your reference.

Then you can begin, click record on the mic and screen recording software and away you go.

Now remember to speak clearly and to follow each step in your notes, but don't go too fast (just because you can do it quickly doesn't mean your viewers will too).

So take it slow and explain each detail as you do it. Review your video when you have finished

It may be good to get someone who doesn't know how to do the designated lesson to follow your video and have a go themselves and see if it was easy for them to understand.

Rethink it and film again if necessary, if a newbie has no problems with it then it should be good for everyone.

# A Slideshow Presentation Video

So you will need some software capable of making a slideshow, Powerpoint is very good or Keynote for Mac, and again some screen recording software.

Remember to view some tutorials if you are new to Powerpoint or the slideshow software your using.

PowerPoint tutorials are available here <http://www.electricteacher.com/tutorial3.htm>

Keynote tutorials (for mac) are available here <http://www.vtc.com/products/keynote-tutorials.htm>

Again start by writing bullet point notes.

Keep them simple and precise.

Read them out loud and make sure that all the relevant information is contained and makes sense.

Some finer details may be excluded from your notes if you are recording a voice over to accompany the slide show.

#### **Thank You for previewing this eBook**

You can read the full version of this eBook in different formats:

- > HTML (Free /Available to everyone)
- ▶ PDF / TXT (Available to V.I.P. members. Free Standard members can access up to 5 PDF/TXT eBooks per month each month)
- Epub & Mobipocket (Exclusive to V.I.P. members)

To download this full book, simply select the format you desire below

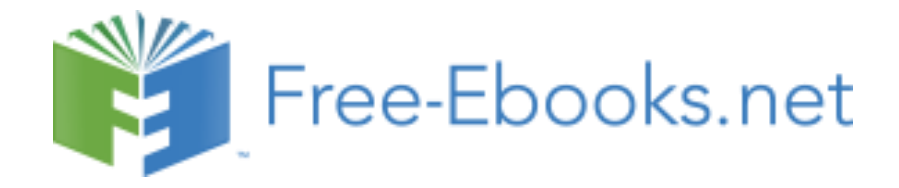